# **คู่มือการใช้งาน DDC-Care Dashboard**

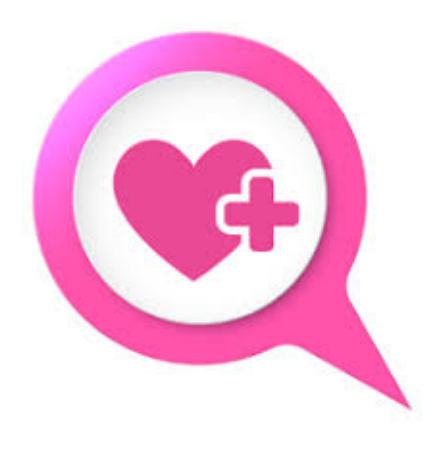

# **แพลตฟอร์ม DDC-Care**

โดย สำนักงานพัฒนาวิทยาศาสตร์และเทคโนโลยีแห่งชาติ กระทรวงการอุดมศึกษา วิทยาศาสตร์วิจัยและนวัตกรรม

### สารบัญ

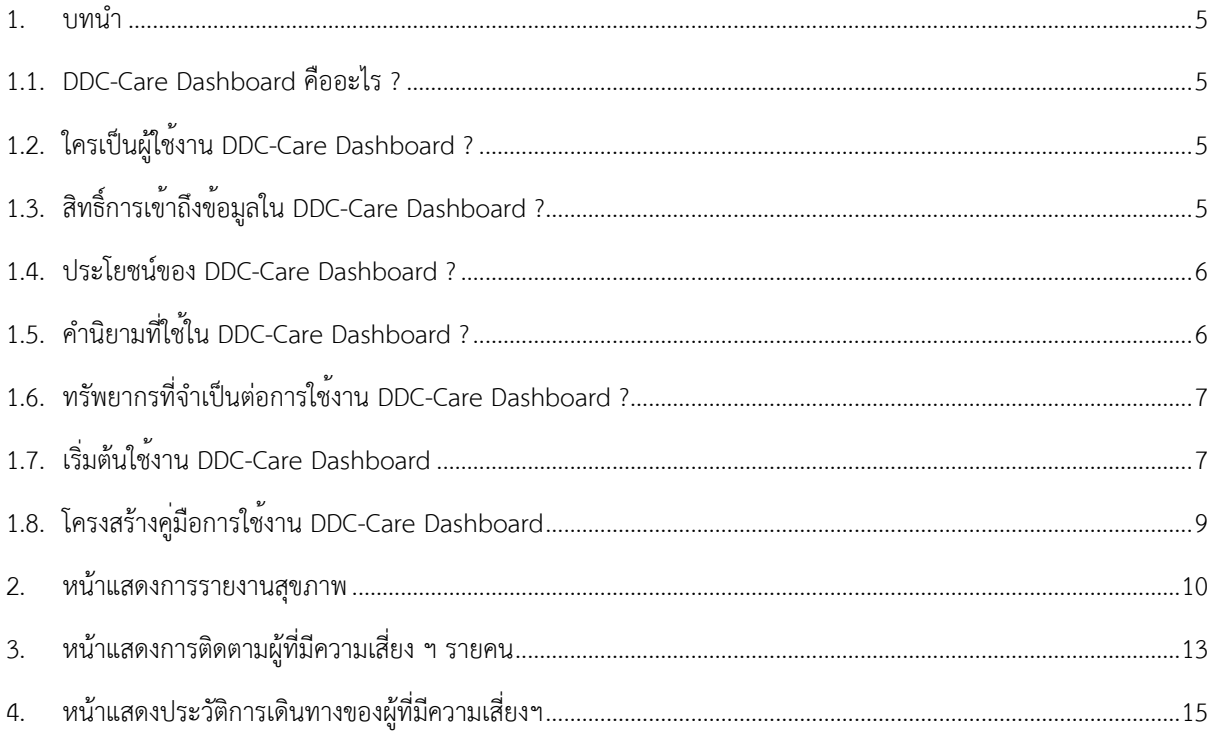

# **สารบัญรูป**

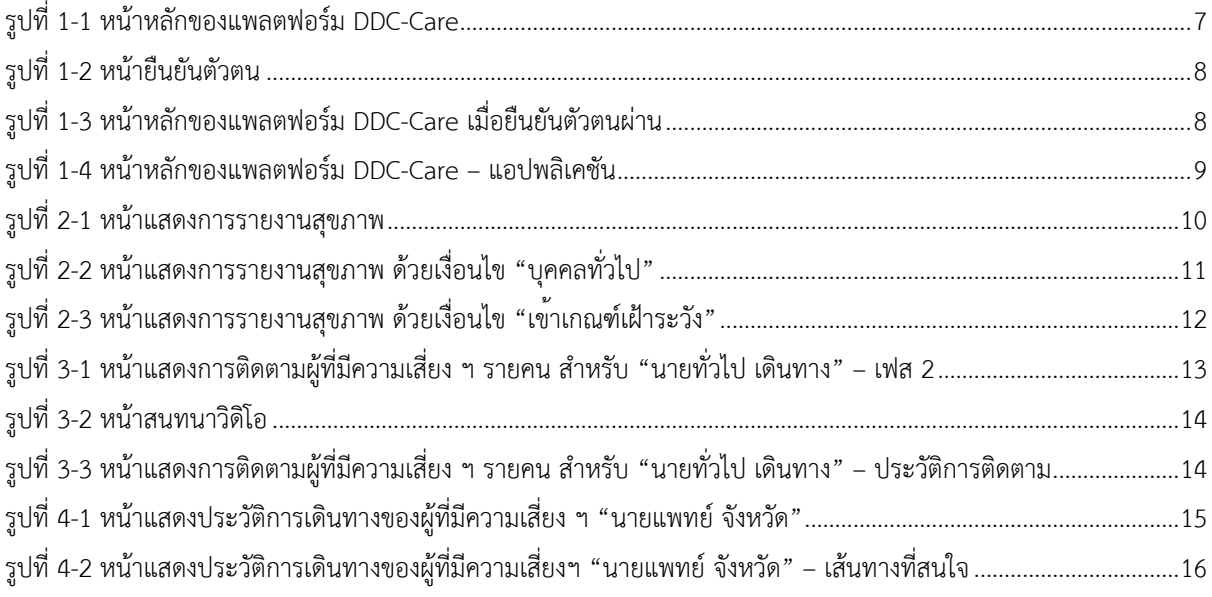

# **สารบัญตาราง**

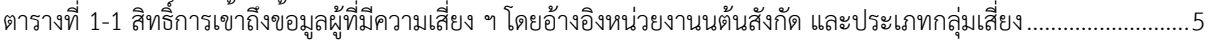

#### 1. บทนำ

#### 1.1. DDC-Care Dashboard คืออะไร ?

DDC-Care Dashboard เป็นเว็บแอปพลิเคชันที่สนับสนุนการติดตามและประเมินผู้ที่มีความเสี่ยงต่อการติดเชื้อจากโรค อุบัติใหม่อุบัติซ้ำ หรือโรคติดต่ออันตราย บนพื้นฐานของข้อมูลที่ได้รับมาจากแอปพลิเคชัน DDC-Care ประกอบด้วย (1) หน้า แสดงการรายงานสุขภาพของผู้ที่มีความเสี่ยงฯ พร้อมรายละเอียด เช่น ประเภทกลุ่มเสี่ยง ประเภทสัมผัส/ติดเชื้อ ระดับความ รุนแรงของอาการ สถานะการปิดมือถือ และสถานะการกักตัว เป็นต้น (2) หน้าแสดงการติดตามผู้ที่มีความเสี่ยง ฯ รายคน ด้วยข้อมูลส่วนบุคคล อาการรายวันจำแนกตามเฟส ประวัติการติดตามการติดเชื้อจากโรคอุบัติใหม่ อุบัติซ้ำ หรือโรคติดต่อ อันตราย รวมทั้งตำแหน่งพิกัดทางภูมิศาสตร์ปัจจุบัน และที่พัก และ (3) หน้าแสดงประวัติการเดินทางของผู้ที่มีความเสี่ยง ฯ ที่ สนใจ จำแนกรายวัน

# 1.2. ใครเป็นผู้ใช้งาน DDC-Care Dashboard ?

ผู้ใช้งาน DDC-Care Dashboard คือ เจ้าพนักงานสาธารณสุข สังกัดกรมควบคุมโรค สำนักงานป้องกันควบคุมโรคที่ 1- 12 สถาบันป้องกันควบคุมโรคเขตเมือง สำนักงานสาธารณสุขจังหวัด สำนักงานสาธารณสุขอำเภอ และโรงพยาบาล ที่ได้รับ การมอบหมายให้ติดตามและประเมินผู้ที่มีความเสี่ยงต่อการติดเชื้อจากโรคอุบัติใหม่อุบัติซ้ำ หรือโรคติดต่ออันตราย

# 1.3. สิทธิ์การเข้าถึงข้อมูลใน DDC-Care Dashboard ?

ด้วยข้อมูลที่นำเสนอบน DDC-Care Dashboard แสดงถึงผู้ที่มีความเสี่ยงต่อการติดเชื้อจากโรคอุบัติใหม่ อุบัติซ้ำ หรือ โรคติดต่ออันตราย ซึ่งเป็นข้อมูลส่วนบุคคล ในการนี้จึงจำเป็นต้องสงวนสิทธิ์การเข้าถึงข้อมูลตามผู้ใช้งานแต่ละรายอย่าง เหมาะสม โดยอ้างอิงหน่วยงานต้นสังกัด และประเภทกลุ่มเสี่ยง ดังรายละเอียดในตารางที่ 1-1

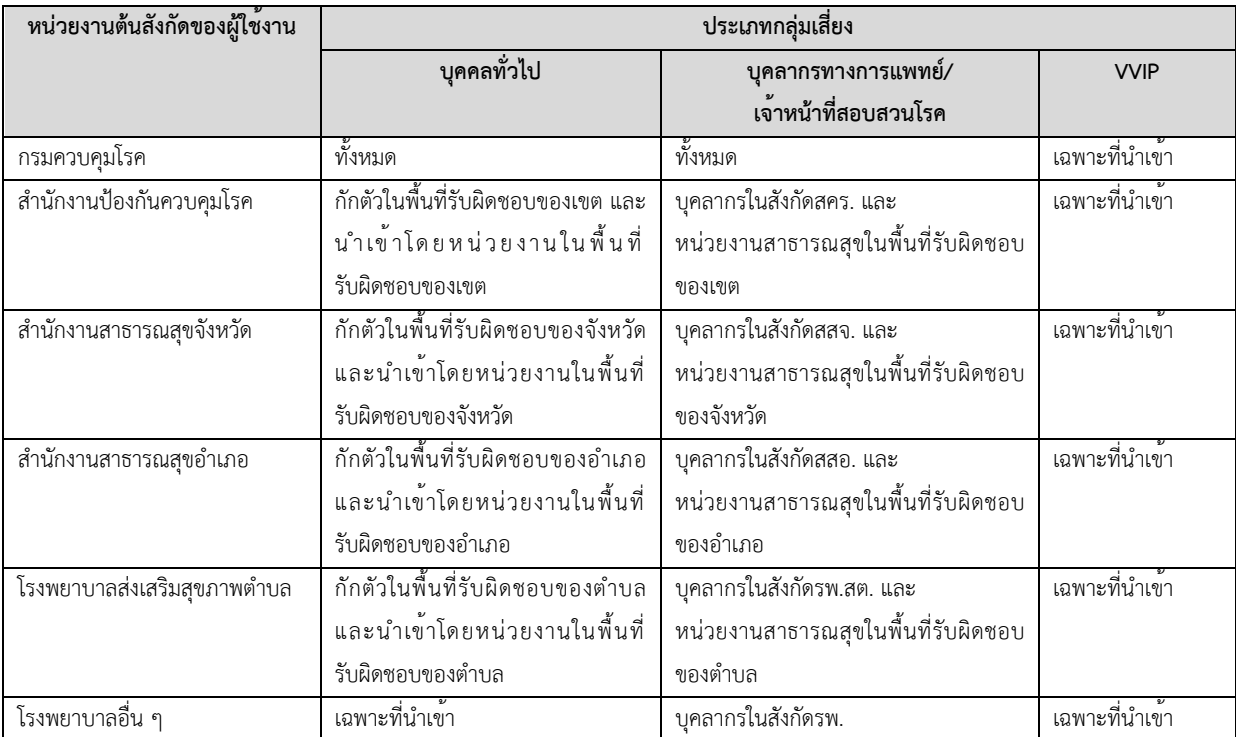

ตารางที่ 1-1 สิทธิ์การเข้าถึงข้อมูลผู้ที่มีความเสี่ยง ฯ โดยอ้างอิงหน่วยงานนต้นสังกัด และประเภทกลุ่มเสี่ยง

#### 1.4. ประโยชน์ของ DDC-Care Dashboard ?

ผู้ใช้งานสามารถติดตามและประเมินผู้ที่มีความเสี่ยงต่อการติดเชื้อจากโรคอุบัติใหม่อุบัติซ้ำ หรือโรคติดต่ออันตราย แบบ เรียลไทม์ซึ่งนำไปสู่การติดตามผู้ที่มีความเสี่ยง ฯ เฉพาะราย และประเมินสถานการณ์เสี่ยงของพื้นที่ได้อย่างมีประสิทธิภาพ

#### 1.5. คำนิยามที่ใช้ใน DDC-Care Dashboard ?

- การปิดมือถือ หมายถึง การไม่ส่งพิกัดทางภูมิศาสตร์อันเนื่องมาจากปิดมือถือ ปิดแอป DDC-Care หรือปิด GPS เป็นเวลานาน**เกินกว่า 2 ชั่วโมง** นับจากเวลาปัจจุบัน
- การออกนอกที่พัก หมายถึง การอยู่ห่างจากพิกัดที่พักหรือสถานที่ทำงาน เกินกว่าระยะที่กำหนด (ที่พัก **50** เมตร และสถานที่ทำงาน **100** เมตร) โดยอ้างอิงพิกัดล่าสุดแต่ไม่เกินกว่า 2 ชั่วโมง นับจากเวลาปัจจุบัน หากพิกัดล่าสุดมี อายุเกิน 2 ชั่วโมง จะถือว่าผู้ที่มีความเสี่ยง ฯ รายนั้น ออกนอกที่พัก
- ประเภทกลุ่มเสี่ยง แบ่งออกเป็น 4 ประเภทหลัก ได้แก่
	- บุคคลทั่วไป ซึ่งจำแนกออกเป็น
		- § ผู้สัมผัสผู้ป่วย
		- คนขับรถ
		- § ผู้เดินทางมาจากต่างประเทศ
		- § ผู้เดินทางมาจากต่างพื้นที่ในประเทศ
	- § บุคลากรทางการแพทย์
	- § เจ้าหน้าที่สอบสวนโรค
	- § VVIP
- ประเภทผู้สัมผัส/ติดเชื้อ แบ่งออกเป็น 4 ระดับ
	- § ไม่มีความเสี่ยง (เขียว)
	- § ผู้สัมผัสเสี่ยงต่ำ (เหลือง)
	- § ผู้สัมผัสเสี่ยงสูง (ส้ม)
	- § ผู้ติดเชื้อ (แดง)
- ระดับอาการ หรือระดับความรุนแรงของอาการ ประมวลผลจากรายงานสุขภาพที่ผู้ที่มีความเสี่ยง ฯ รายงานเข้ามา ประจำวัน ซึ่งสามารถใช้เป็นตัวบ่งชี้ถึงการติดเชื้อจากโรคอุบัติใหม่ อุบัติซ้ำ หรือโรคติดต่ออันตราย แบ่งออกเป็น 4 ระดับ ได้แก่
	- ไม่มีอาการ (เขียว)
	- § ต่ำ หรือ Mild (เหลือง)
	- § ปานกลาง หรือ Moderate (ส้ม)
	- § รุนแรง หรือ Severe (แดง)
- การติดตามผู้ที่มีความเสี่ยง ฯ แบ่งเป็น 3 ประเภท ได้แก่ การติดตามสุขภาพ การติดตามการกักตัว และการติดตาม การเดินทาง ทั้งนี้ผู้ที่มีความเสี่ยง ฯ ทุกราย จะต้องได้รับการติดตามสุขภาพ ในขณะที่ การติดตามการกักตัวและ การเดินทางจะขึ้นกับดุลพินิจของเจ้าพนักงานสาธารณสุขที่นำเข้าผู้ที่มีความเสี่ยง ฯ โดยผู้ที่มีความเสี่ยง ฯ รายหนึ่ง ๆ อาจได้รับเฉพาะการติดตามการกักตัว เฉพาะการติดตามการเดินทาง ทั้งการติดตามการกักตัวและเดินทาง หรือไม่ ทั้งสอง ก็ได้

1.6. ทรัพยากรที่จำเป็นต่อการใช้งาน DDC-Care Dashboard ?

เพื่อให้สามารถใช้งาน DDC-Care Dashboard ได้อย่างมีประสิทธิภาพ ผู้ใช้งานจำเป็นต้องมีสิ่งดังต่อไปนี้

- อุปกรณ์คอมพิวเตอร์ที่มีความสามารถในการเชื่อมต่อกับอินเทอร์เน็ต ได้แก่ เครื่องคอมพิวเตอร์ระบบปฏิบัติการ Windows, OSX หรือ Linux
- เว็บบราว์เซอร์ที่รองรับ HTML5 ได้แก่ Google Chrome เวอร์ชัน 60 ขึ้นไป และ Mozilla Firefox เวอร์ชัน 42 ขึ้นไป
- อินเทอร์เน็ต ความเร็วขั้นต่ำ 6 Mbps
- บัญชีผู้ใช้งานแพลตฟอร์ม DDC-Care และได้รับการอนุมัติเข้าใช้งาน (ดูคู่มือการลงทะเบียนใช้งาน)
- 1.7. เริ่มต้นใช้งาน DDC-Care Dashboard

เมื่อผู้ใช้งานมีทรัพยากรที่จำเป็นต่อการใช้งาน DDC-Care Dashboard ครบแล้ว ผู้ใช้งานสามารถเข้าสู่ DDC-Care Dashboard ได้เพียงเปิดเว็บบราว์เซอร์และป้อน url: https://officials.ddc-care.com โดยหน้าจอจะแสดงดังรูปที่ 1-1 จากนั้นให้คลิกปุ่ม "เข้าสู่ระบบ" โดยหน้าจอจะแสดงดังรูปที่ 1-2 เพื่อให้ผู้ใช้ป้อนอีเมล์และรหัสผ่าน ที่ได้ลงทะเบียนไว้และ ได้รับการอนุมัติให้เข้าใช้งาน จากนั้นระบบจะแสดงหน้าหลักดังรูปที่ 1-3 พร้อมแสดงชื่อ-นามสกุลของผู้ใช้งาน จากนั้นให้เลื่อน หน้าจอขึ้น จนพบ DDC-Care Dashboard ดังรูปที่ 1-4 และคลิก "Get Started" เพื่อเข้าสู่ DDC-Care Dashboard

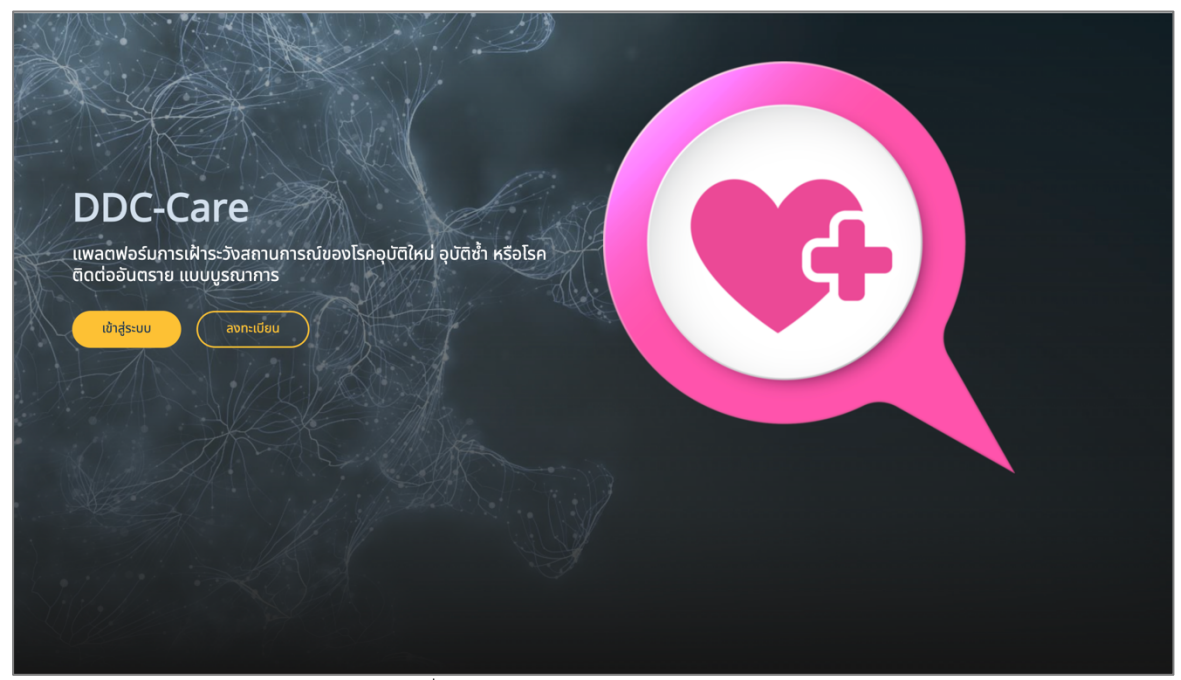

รูปที่ 1-1 หน้าหลักของแพลตฟอร์ม DDC-Care

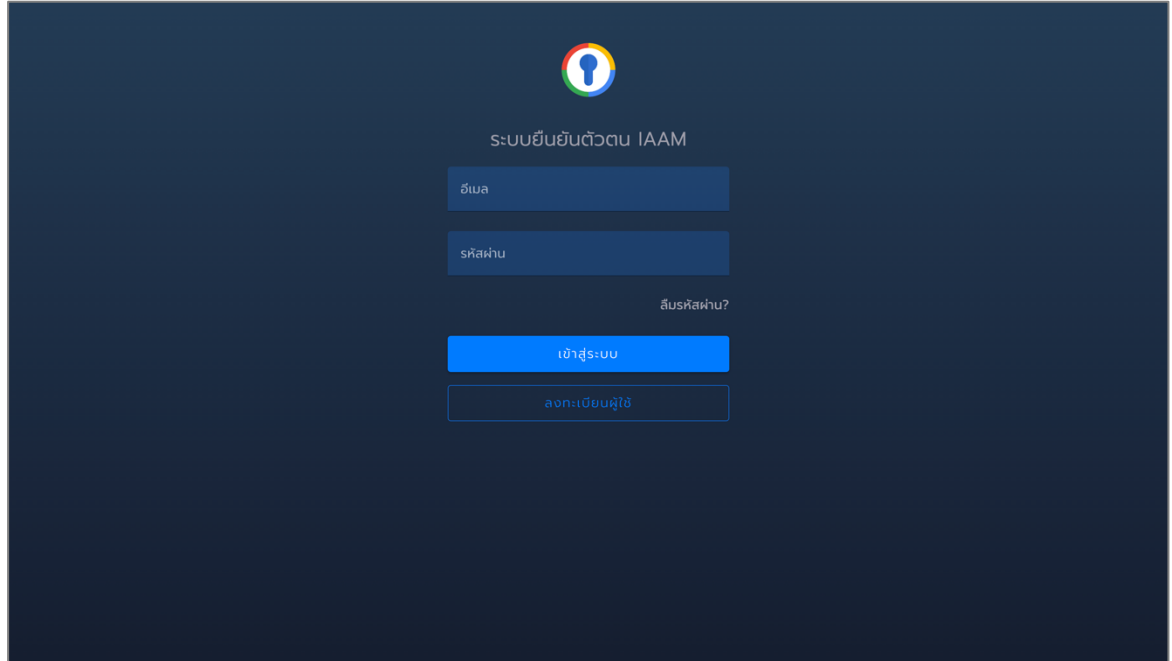

รูปที่ 1-2 หน้ายืนยันตัวตน

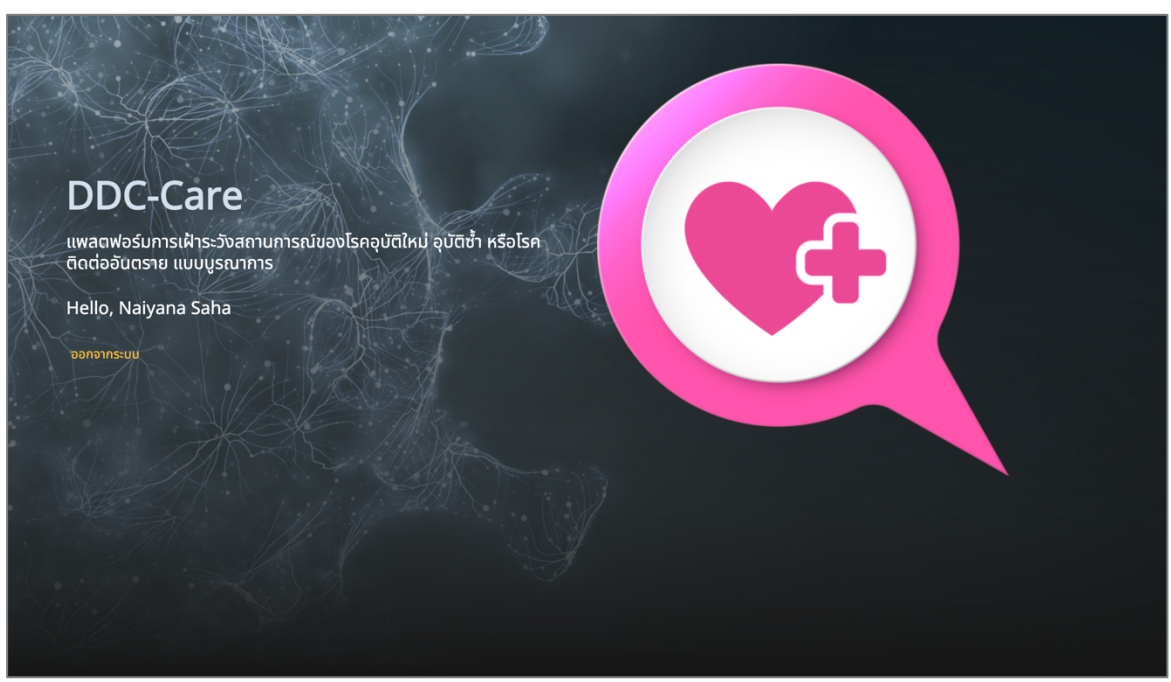

รูปที่ 1-3 หน้าหลักของแพลตฟอร์ม DDC-Care เมื่อยืนยันตัวตนผ่าน

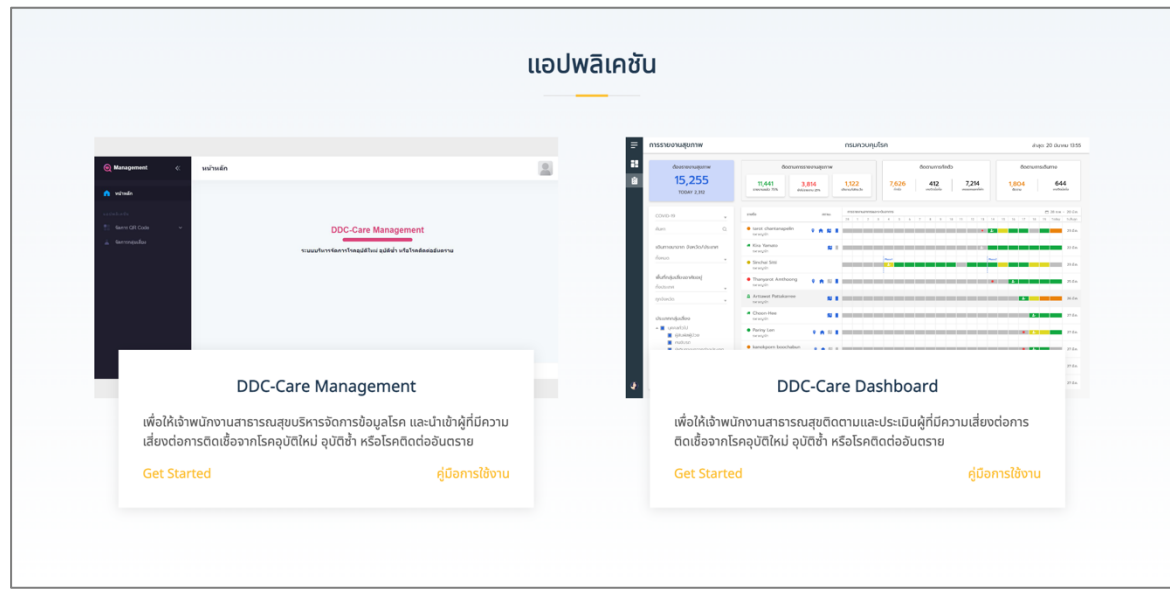

รูปที่ 1-4 หน้าหลักของแพลตฟอร์ม DDC-Care – แอปพลิเคชัน

1.8. โครงสร้างคู่มือการใช้งาน DDC-Care Dashboard

- ผู้ใช<sup>้</sup>งานสามารถศึกษาการใช<sup>้</sup>งาน DDC-Care Dashboard ได้ในหัวข<sup>้</sup>อต่างๆ ดังนี้<br>หัวข<sup>้</sup>อที่ 2 อธิบายถึงหน้าแสดงการรายงานสุขภาพของผู้ที่มีความเสี่ยง ฯ อธิบายถึงหน้าแสดงการรายงานสุขภาพของผู้ที่มีความเสี่ยง ฯ ตามสิทธิ์ผู้ใช<sup>้</sup>งาน
- หัวข้อที่ 3 อธิบายถึงหน้าแสดงการติดตามผู้ที่มีความเสี่ยง ฯ รายคน
- หัวข้อที่ 4 อธิบายถึงหน้าแสดงประวัติการเดินทางของผู้ที่มีความเสี่ยง ฯ

#### 2. หน้าแสดงการรายงานสุขภาพ

หน้าแสดงการรายงานสุขภาพ แสดงดังรูปที่ 2-1 นำเสนอผู้ที่มีความเสี่ยงต่อการติดเชื้อจากโรคอุบัติใหม่ อุบัติซ้ำ หรือ โรคติดต่ออันตราย ที่ยังอยู่ในระหว่างการติดตามสุขภาพ การติดตามการกักตัว และหรือการติดตามการเดินทาง โดยผู้ที่มี ความเสี่ยง ฯ ถูกนำเข้าโดยหน่วยงานที่อยู่ มีการกักตัว หรือมีหน่วยงานต้นสังกัด (สำหรับบุคลากรทางการแพทย์หรือ เจ้าหน้าที่สอบสวนโรค) ในพื้นที่ความรับผิดชอบของหน่วยงานต้นสังกัดของผู้ใช้(ดูรายละเอียดในตารางที่ 1-1)

| ≡ | <b>การรายงานสุขภาพ</b>                                                                                                    | กรมควบคุมโรค                                                                                                    | ล่าสุด: 28 กันยายน 19:45                                                         |
|---|----------------------------------------------------------------------------------------------------|----------------------------------------------------------------------------------------------------|----------------------------------------------------------------------------------|
| ø | 2 <sup>2</sup><br>ต้องรายงานสุขภาพ<br>q<br><b>TODAY O</b>                                                                                                    | 3<br>4<br>ติดตามการรายงานสุขภาพ<br>ติดตามการกักตัว<br>$\overline{1}$<br>$\mathbf{Q}$<br>$\circ$<br>$\overline{2}$<br>ออกนอกพื้นที่<br>ปิดมือถือ<br>เข้าเกณฑ์เฝ้าระวัง<br>ทักตัว<br>รายงานแล้ว 100%<br>ยังไม่รายงาน 0% | 5<br>ติดตามการเดินทาง<br>$\overline{7}$<br>$\overline{7}$<br>ปิดมือถือ<br>ติดตาม |
|   | โรคติดเชื้อไวรัสโคโรนา 2019 หรือโ ▼                                                                                                    | การรายงานอาการและระดับอาการ                                                                                                    | $130$ a.a. - 28 n.u.                                                             |
|   | พื้นที่กักตัว/หน่วยงาน/นำเข้า<br>ทุกจังหวัด<br>▼                                                                                                    | รายชื่อ<br>30<br>31<br>O1<br>O <sub>2</sub><br>03<br>04<br>05<br>06<br>สถานะ<br>นายทั่วไป เฉพาะอาการ<br>$\Box$<br>n D                                                                                                 | 07 วันนี้<br>$\uparrow$ วันที่สิ้นสุด<br>30 ก.ย.                                 |
|   | Θ<br>สถาบันบำราศนราดร<br>ประเภทผู้สัมผัส/ติดเชื้อ<br>$6\phantom{.}6$<br>ี ไม่มีความเสี่ยง<br>นายทั่วไป กักตัว<br>$\blacksquare$<br>่ ผู้สัมผัสเสี่ยงต่ำ<br>โรงพยาบาลปทุมธานี<br>$\Box$ ผู้สัมผัสเสี่ยงสูง<br>นายทั่วไป เดินทาง<br>$\Box$ ผู้ติดเชื้อ<br>ประเภทกลุ่มเสี่ยง | $\overline{7}$<br>$\Box$ $\Uparrow$ $\Box$                                                                                                    | 30 n.g.                                                                          |
|   |                                                                                                    | $n \uparrow$<br>สำนักงานสาธารณสุขจังหว้                                                                                                    | 30 ก.ย.                                                                          |
|   | <b>V</b> บุคคลทั่วไป<br>$\bullet$ ผู้สัมผัสผู้ป่วย $\bullet$                                                                                                    | นายแพทย์ คร.<br>$\Box$<br>AD<br>÷F.<br>กรมควบคมโรค                                                                                                    | 30 ก.ย.                                                                          |
|   | <b>2</b> Audusn<br>$\blacktriangleright$ ผู้เดินทางมาจากต่างประเทศ $\blacktriangleright$<br>√ ผู้เดินทางมาจากต่างพื้นที่ในประเทศ                                                                                                    | นายแพทย์ เขต<br>$n \uparrow 0$<br>ŵ<br>สำนักงานป้องกันควบคุมโร                                                                                                    | 30 ก.ย.                                                                          |
|   | V บุคลากรทางการแพทย์<br>2 เจ้าหน้าที่สอบสวนโรค <b>ตัว</b>                                                                                                    | นายแพทย์ จังหวัด<br>$n \uparrow$<br>ŵ<br>สำนักงานสาธารณสุขจังหว้                                                                                                    | 30 ก.ย.                                                                          |
| E | VVIP                                                                                                    | นายแพทย์ อำเภอ<br>۵<br>n D<br>Œ.<br>สำนักงานสาธารณสุขอำเภล                                                                                                    | 30 ก.ย.                                                                          |

รูปที่ 2-1 หน้าแสดงการรายงานสุขภาพ

1) ส่วนหัวเว็บ

แสดงถึงเพจที่ผู้ใช้กำลังใช้งานอยู่ หน่วยงานต้นสังกัดของผู้ใช้และวันที่อัพเดทข้อมูลผู้ที่มีความเสี่ยง ฯ ล่าสุด

2) ต้องรายงานสุขภาพ

แสดงจำนวนผู้ที่มีความเสี่ยงฯ ที่อยู่ในระหว่างการติดตามสุขภาพ โดยบางรายอาจใกล้ครบกำหนดหรือเพิ่งเริ่มได้รับการ ติดตาม ฯ พร้อมจำนวนผู้ที่มีความเสี่ยง ฯ ที่เพิ่งเข้าระบบ ณ วันปัจจุบัน

3) ติดตามการรายงานสุขภาพ

แสดงจำนวนผู้ที่มีความเสี่ยงฯ ที่ได้รายงานสุขภาพ และยังไม่ได้รายงานสุขภาพ ณ วันปัจจุบัน รวมถึงจำนวนผู้ที่มีความ เสี่ยง ฯ ที่เข้าเกณฑ์เฝ้าระวัง เนื่องด้วยมีระดับความรุนแรงของอาการตั้งแต่ปานกลางขึ้นไป (จำนวนผู้ที่มีความเสี่ยง ฯ ที่ เข้าเกณฑ์เฝ้าระวัง ≤ จำนวนผู้ที่มีความเสี่ยงฯ ที่ได้รายงานสุขภาพ)

4) ติดตามการกักตัว

แสดงจำนวนผู้ที่มีความเสี่ยง ฯ ที่กักตัวอยู่ในบริเวณที่พักหรือสถานที่ทำงาน และออกนอกบริเวณที่พักหรือสถานที่ทำงาน ณ เวลาปัจจุบัน รวมถึงจำนวนผู้ที่มีความเสี่ยง ฯ ที่ปิดมือถือนานเกินกว่า 2 ชั่วโมง นับจากเวลาปัจจุบัน (หากผู้ที่มีความเสี่ยง ฯ รายใดปิดมือถือ จะถือว่าผู้นั้นออกนอกที่พักหรือสถานที่ทำงาน หากผู้ที่มีความเสี่ยง ฯ เปิดมือถือ อาจเป็นไปได้ว่าผู้นั้นอยู่ ในหรือนอกบริเวณที่พัก/สถานที่ทำงานก็เป็นได้) (จำนวนผู้ที่มีความเสี่ยง ฯ ที่ปิดมือถือ ≤ จำนวนผู้ที่มีความเสี่ยง ฯ ที่ออก นอกที่พัก)

5) ติดตามการเดินทาง

แสดงจำนวนผู้ที่มีความเสี่ยง ฯ ที่ถูกติดตามการเดินทาง และจำนวนผู้ที่มีความเสี่ยง ฯ ที่ปิดมือถือเกินกว่า 2 ชั่วโมง นับ จากเวลาปัจจุบัน (จำนวนผู้ที่มีความเสี่ยง ฯ ที่ปิดมือถือ ≤ จำนวนผู้ที่มีความเสี่ยง ฯ ที่ถูกติดตามการเดินทาง)

6) เงื่อนไขที่ใช้สำหรับแสดงผู้ที่มีความเสี่ยง ฯ ที่สนใจ

แสดงเงื่อนไข ได้แก่ (1) โรคอุบัติใหม่อุบัติซ้ำ หรือโรคติดต่ออันตราย (2) พื้นที่กักตัว/นำเข้า/หน่วยงาน ซึ่งเป็นพื้นที่ที่ผู้ที่มี ความเสี่ยง ฯ กักตัว พื้นที่ของหน่วยงานที่นำเข้าข้อมูลผู้ที่มีความเสี่ยง ฯ และพื้นที่ของหน่วยงานต้นสังกัดของผู้ที่มีความเสี่ยง ฯ (บุคลากรทางการแพทย์/เจ้าหน้าที่สอบสวนโรค) (3) ประเภทผู้สัมผัสติดเชื้อ และ (4) ประเภทกลุ่มเสี่ยง โดยรายชื่อผู้ที่มี เสี่ยงฯ จะแสดงตามเงื่อนไขที่ผู้ใช้เลือก ตัวอย่างเช่น รูปที่ 2-2 แสดงรายชื่อผู้ที่มีความเสี่ยง ฯ ที่เป็นบุคคลทั่วไป

| $\equiv$ | <b>การรายงานสุขภาพ</b>                                                                                                    | <b>กรมควบคุมโรค</b><br>ล่าสด: 28 กันยายน 19:45                                           |                                |                                                            |                                                     |                                                   |
|----------|----------------------------------------------------------------------------------------------------|------------------------------------------------------------------------------------------|--------------------------------|------------------------------------------------------------|-----------------------------------------------------|---------------------------------------------------|
| ø        | ต้องรายงานสุขภาพ<br>3<br>TODAY 0                                                                                                    | ติดตามการรายงานสุขภาพ<br>$\overline{3}$<br>$\circ$<br>รายงานแล้ว 100%<br>ยังไม่รายงาน 0% | $\Omega$<br>เข้าเกณฑ์เฝ้าระวัง | ติดตามการกักตัว<br>$\overline{1}$<br>conn<br>ออกนอกพื้นที่ | $\mathbf{1}$<br>$\mathbf{1}$<br>ปิดมือถือ<br>ติดตาม | ติดตามการเดินทาง<br>$\overline{1}$<br>ปิดมือถือ   |
|          | โรคติดเชื้อไวรัสโคโรนา 2019 หรือโ… ▼<br>พื้นที่กักตัว/หน่วยงาน/นำเข้า<br>ทุกจังหวัด<br>▼<br>ประเภทผู้สัมผัส/ติดเชื้อ<br>ี ไม่มีความเสี่ยง<br>่ ผู้สัมผัสเสี่ยงต่ำ<br>่ ผู้สัมผัสเสี่ยงสูง<br>$\Box$ ผู้ติดเชื้อ<br>ประเภทกลุ่มเสี่ยง<br>V บุคคลทั่วไป |                                                                                          | การรายงานอาการและระดับอาการ    |                                                            |                                                     | □ 30 ส.ค. - 28 ก.ย.                               |
|          |                                                                                                    | รายชื่อ<br>นายทั่วไป เฉพาะอาการ<br>$n \uparrow 0$<br>Θ<br>สถาบันบำราศนราดูร              | 30<br>31<br>สถานะ              | O1<br>O <sub>2</sub><br>03<br>04                           | 05<br>06                                            | $07 - 5u\ddot{u}$<br>$+$ วันที่สิ้นสุด<br>30 ก.ย. |
|          |                                                                                                    | ตากที่ ป)ไต้ทยาม<br>$\mathbf{u}$ + $\mathbf{u}$<br>畐<br>โรงพยาบาลปทุมธานี                |                                |                                                            |                                                     | 30 n.u.                                           |
|          |                                                                                                    | นายทั่วไป เดินทาง<br>$\Box$ $\land$ $\Box$<br>ま<br>สำนักงานสาธารณสุขจังหว้               |                                |                                                            |                                                     | 30 ก.ย.                                           |
|          | $\bullet$ ผู้สัมผัสผู้ป่วย $\bullet$<br><b>2</b> Audusn<br>V ผู้เดินทางมาจากต่างประเทศ                                                                                                    |                                                                                          |                                |                                                            |                                                     |                                                   |
| В        | ■ ผู้เดินทางมาจากต่างพื้นที่ในประเทศ<br>$\Box$ บุคลากรทางการแพทย์ $\Box$<br>□ เจ้าหน้าที่สอบสวนโรค ๗<br>$\square$ VVIP                                                                                                    |                                                                                          |                                |                                                            |                                                     |                                                   |

รูปที่ 2-2 หน้าแสดงการรายงานสุขภาพ ด้วยเงื่อนไข "บุคคลทั่วไป"

7) ข้อมูลผู้ที่มีความเสี่ยงฯ

แสดงข้อมูลส่วนบุคคล ได้แก่ ชื่อ-นามสกุล หน่วยงานที่นำเข้าผู้ที่มีความเสี่ยง ฯ และข้อมูลที่จำเป็นต่อการติดตามและ ประเมินต่อการติดเชื้อจากโรคอุบัติใหม่อุบัติซ้ำ หรือโรคติดต่ออันตราย ได้แก่

- สถานะต่างๆ ได้แก่
	- § การเปิดมือถือ
		- (ฟ้า: เปิดมือถือ, แดง: ปิดมือถือนานเกินกว่า 2 ชั่วโมง, เทา: ถูกติดตามเฉพาะการรายงานสุขภาพ)
	- $\quad \blacksquare \quad \blacksquare \quad$ การกักตัวอยู่ในที่พัก/สถานที่ทำงาน
		- (ฟ้า: อยู่ในที่พัก/สถานที่ทำงาน, แดง: ออกนอกที่พัก/สถานที่ทำงาน, เทา: ไม่ถูกติดตามการกักตัว)
	- $\blacksquare$  การเดินทาง

(ฟ้า: ถูกติดตามการเดินทาง, เทา: ไม่ถูกติดตามการเดินทาง)

- ระดับความรุนแรงของอาการรายวัน จากวันปัจจุบัน ย้อนหลังไป 30 วัน (สามารถเลื่อน scroll ซ้ายขวา) โดย สีเทา แสดงถึงการที่ผู้ที่มีความเสี่ยง ฯ ไม่รายงานสุขภาพเข้าระบบ จึงส่งผลให้ไม่สามารถประเมินระดับความรุนแรง ฯ ได้
- วันที่สิ้นสุดการถูกติดตามสุขภาพ/การกักตัว/การเดินทาง

นอกจากนี้ผู้ใช้ยังสามารถเลือกแสดงรายชื่อผู้ที่มีความเสี่ยงฯ บนพื้นฐานของ ผู้ที่รายงานสุขภาพแล้ว ผู้ที่ยังไม่รายงานสุขภาพ และผู้ที่เข้าเกณฑ์เฝ้าระวัง ด้วยการคลิกที่กล่องผลสรุปนั้นๆ ตัวอย่างเช่น รูปที่ 2-3 แสดงรายชื่อผู้ที่มีความเสี่ยง ฯ ที่เข้าเกณฑ์ เฝ้าระวัง และคลิกไปที่กล่อง "ต้องรายงานสุขภาพ" เพื่อแสดงรายชื่อผู้ที่มีความเสี่ยง ฯ ทั้งหมดที่อยู่ในระหว่างการติดตาม

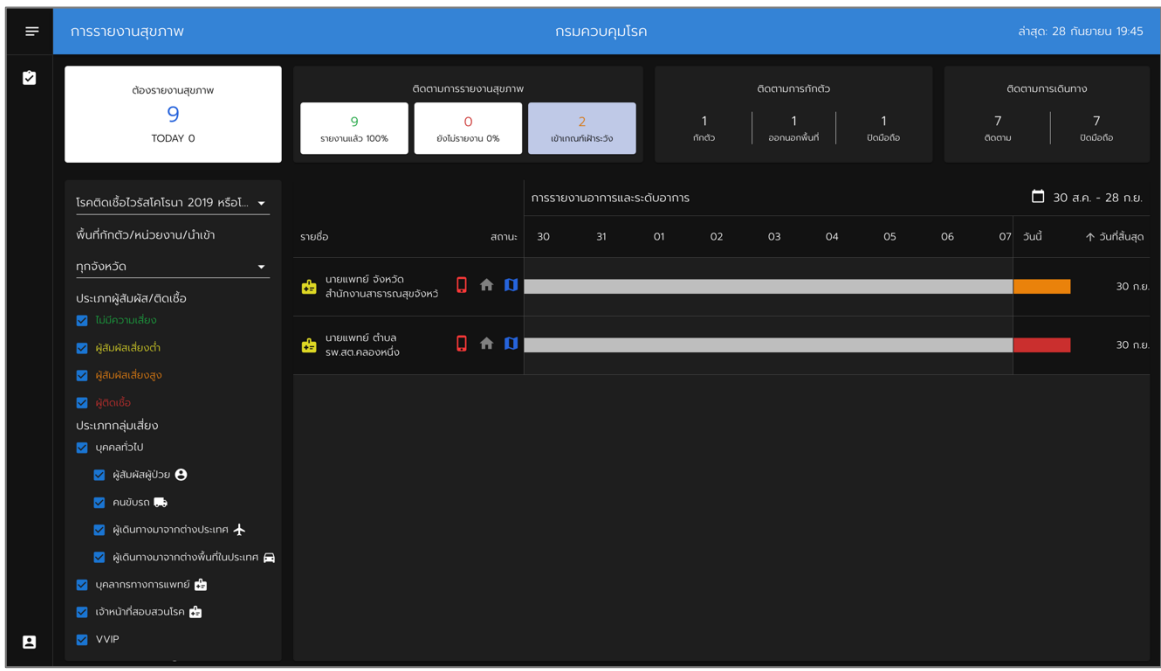

รูปที่ 2-3 หน้าแสดงการรายงานสุขภาพ ด้วยเงื่อนไข "เข้าเกณฑ์เฝ้าระวัง"

#### 3. หน้าแสดงการติดตามผู้ที่มีความเสี่ยง ฯ รายคน

หน้าแสดงการติดตามผู้ที่มีความเสี่ยง ฯ รายคน นำเสนอผู้ที่มีความเสี่ยงต่อการติดเชื้อจากโรคอุบัติใหม่ อุบัติซ้ำ หรือ โรคติดต่ออันตราย สำหรับรายที่อยู่ในความสนใจของเจ้าพนักงานสาธารณสุข โดยหน้าการติดตามผู้ที่มีความเสี่ยง ฯ รายคน จะแสดงขึ้นมา ก็ต่อเมื่อ ผู้ใช้คลิกที่ชื่อ-นามสกุล ของผู้ที่มีความเสี่ยง ฯ ที่สนใจ ตัวอย่างเช่น รูปที่ 3-1 แสดงข้อมูลของ "นาย ทั่วไป เดินทาง" จากการคลิก "นายทั่วไป เดินทาง" ในรูปที่ 2-1 ซึ่งประกอบด้วย

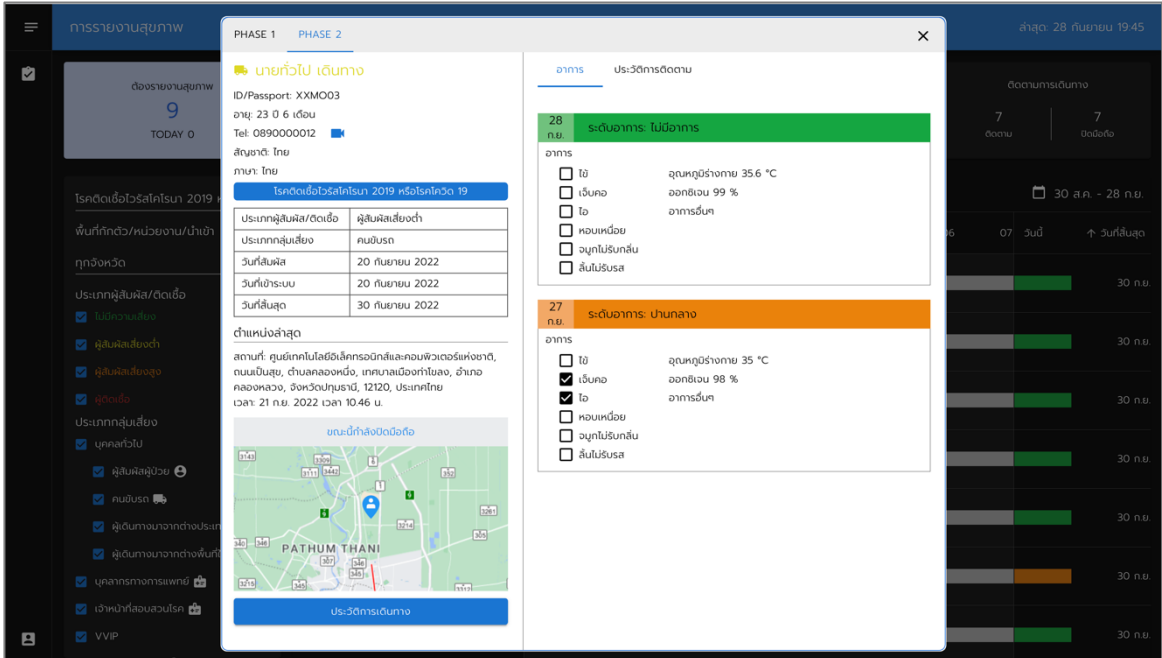

รูปที่ 3-1 หน้าแสดงการติดตามผู้ที่มีความเสี่ยง ฯ รายคน สำหรับ "นายทั่วไป เดินทาง" – เฟส 2

1) ข้อมูลส่วนบุคคล

แสดงชื่อ-นามสกุล เลขบัตรประจำตัวประชาชนหรือเลขที่หนังสือเดินทาง (เปิดเผยเฉพาะ 4 หลักขวา) อายุ เบอร์โทรศัพท์ สัญชาติและภาษาที่ใช้ในการสื่อสาร พร้อมการสนทนาวิดิโอ ซึ่งเมื่อคลิกที่ไอคอน หน้าเพจจะปรากฎดังรูปที่ 3-2 เพื่อให้ เริ่มสนทนาวิดิโอ

2) PHASE

แสดงเฟส (Phase) ของการติดตาม โดยรอบการติดตามหนึ่ง ๆ ประกอบด้วย 1 หรือ 2 เฟส ขึ้นไป ทั้งนี้หน้าจอจะแสดง เฟสการติดตามที่ครอบคลุมวันปัจจุบัน ดังรูปที่ 3-1 (วันที่เขียนคู่มือ คือ วันที่ 28 กันยายน 2565)

3) ข้อมูลอาการ

แสดงรายละเอียดของอาการประจำวันที่ผู้ที่มีความเสี่ยง ฯ รายงานเข้าระบบ จำแนกตามวัน ณ เฟสการติดตามที่สนใจ

4) ประวัติการติดตาม

แสดงประวัติของผู้ที่มีความเสี่ยง ฯ ที่เคยได้รับการติดตามการรายงานสุขภาพ/กักตัว/เดินทาง เนื่องจากมีความเสี่ยงต่อ การติดเชื้อจากโรคอุบัติใหม่อุบัติซ้ำ หรือโรคติดต่ออันตราย (ดูรูปที่ 3-3)

5) ตำแหน่งล่าสุด (แสดงเฉพาะกรณีที่มีการติดตามการกักตัวหรือการเดินทางเท่านั้น) แสดงสถานที่พร้อมเวลาล่าสุดของผู้ที่มีความเสี่ยง ฯ โดยอ้างอิงตามพิกัดล่าสุดที่ส่งเข้ามาในระบบและมีอายุไม่เกิน 2 ชั่วโมง นับจากเวลาปัจจุบัน

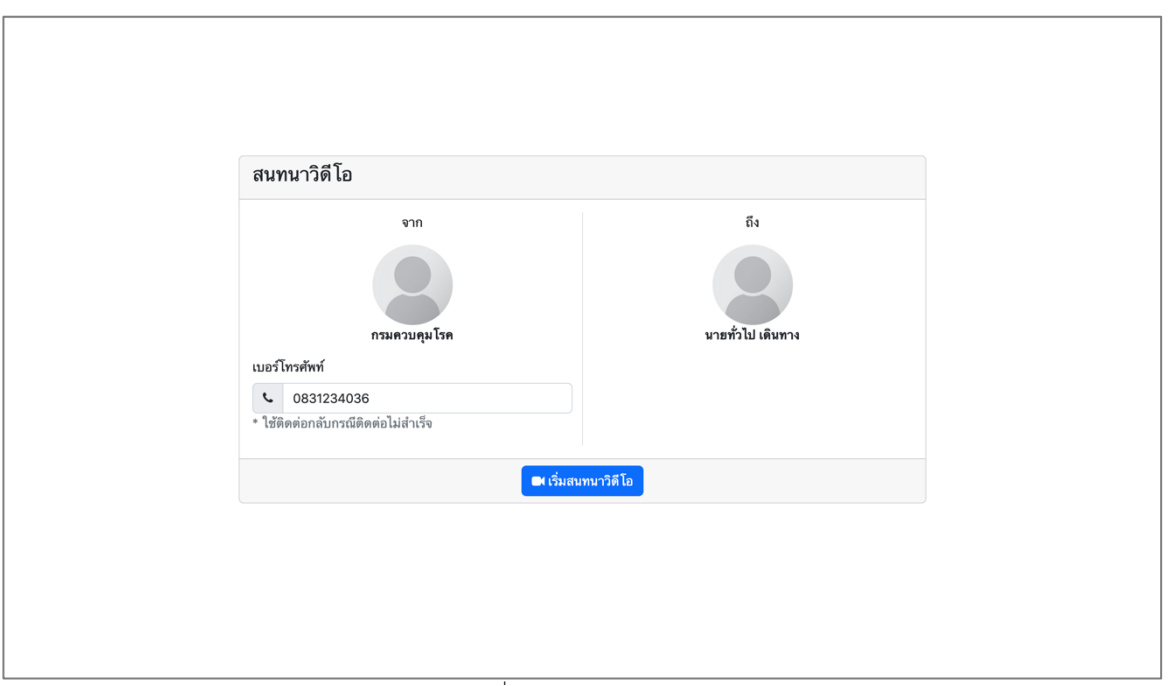

รูปที่ 3-2 หน้าสนทนาวิดิโอ

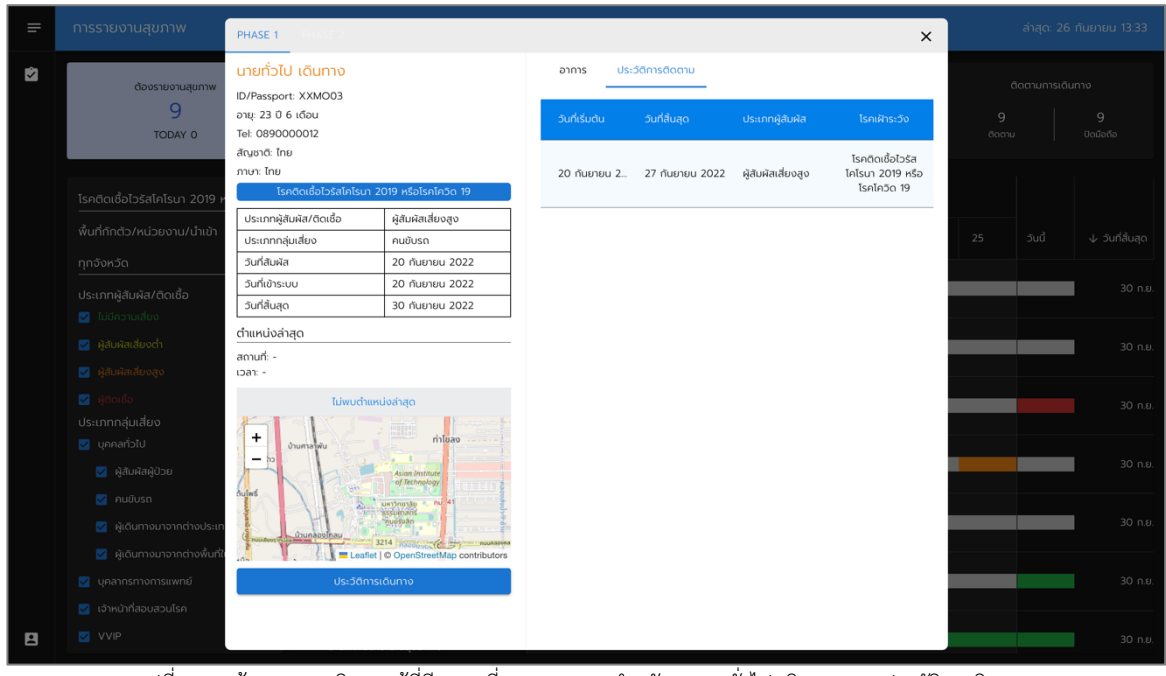

รูปที่ 3-3 หน้าแสดงการติดตามผู้ที่มีความเสี่ยง ฯ รายคน สำหรับ "นายทั่วไป เดินทาง" – ประวัติการติดตาม

6) แผนที่ (แสดงเฉพาะกรณีที่มีการติดตามการกักตัวหรือการเดินทางเท่านั้น)

แสดงตำแหน่งพิกัดทางภูมิศาสตร์ล่าสุดของผู้ที่มีความเสี่ยง ซึ่งมีอายุไม่เกิน 2 ชั่วโมง นับจากเวลาปัจจุบัน พร้อมคำอธิบาย เช่น อยู่ในพื้นที่กักตัว อยู่นอกพื้นที่กักตัว และไม่พบพิกัดที่พัก/สถานที่ทำงาน กรณีได้รับการติดตามการกักตัว หรือตำแหน่ง ล่าสุด กรณีได้รับเฉพาะการติดตามการเดินทาง

7) ประวัติการเดินทาง (แสดงเฉพาะกรณีที่มีการติดตามการเดินทางเท่านั้น) เพื่อไปยังหน้าประวัตการเดินทาง (ดูหัวข้อ 4)

#### 4. หน้าแสดงประวัติการเดินทางของผู้ที่มีความเสี่ยงฯ

หน้าแสดงประวัติการเดินทางของผู้ที่มีความเสี่ยงฯ นำเสนอเส้นทางการเดินทาง จำแนกตามวัน พร้อมสถานที่ที่ผู้ที่มี ความเสี่ยง ฯ แวะพัก ตัวอย่างเช่น รูปที่ 4-1 แสดงประวัติการเดินทางของ "นายแพทย์จังหวัด"

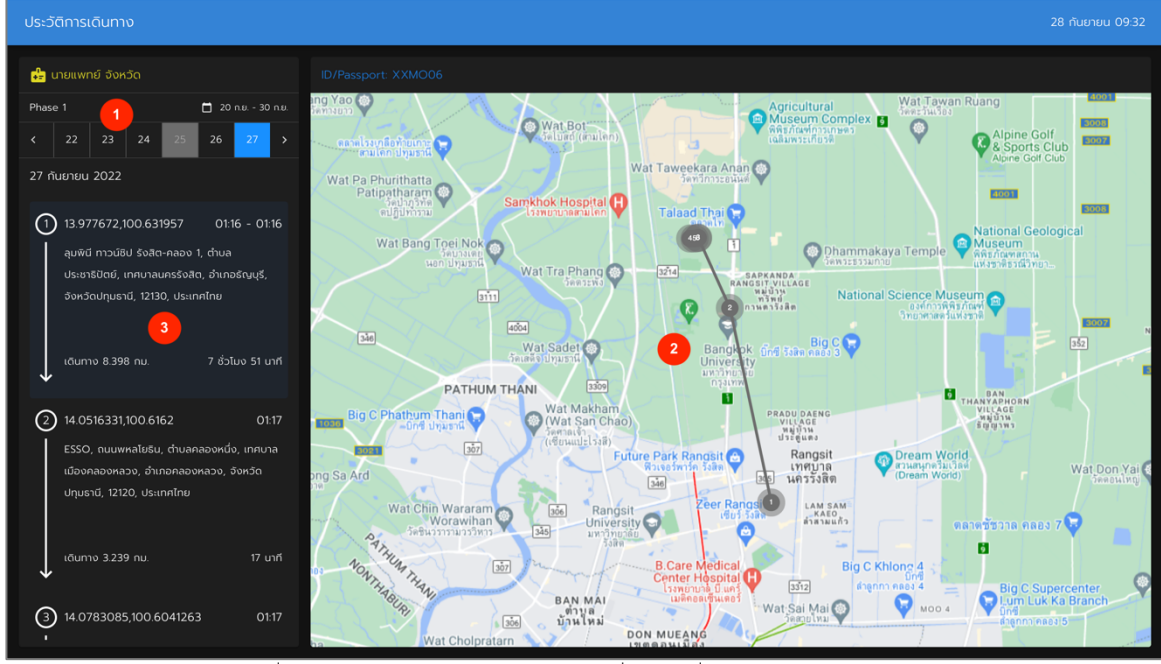

รูปที่ 4-1 หน้าแสดงประวัติการเดินทางของผู้ที่มีความเสี่ยง ฯ "นายแพทย์จังหวัด"

#### 1) ช่วงวันที่

แสดงช่วงวันที่ที่ผู้ที่มีความเสี่ยง ฯ ถูกติดตามการเดินทาง โดยผู้ใช้สามารถคลิกวันที่สนใจ เพื่อติดตามสถานที่ที่แวะพัก และเส้นทางการเดินทาง ซึ่งมีผลต่อการแสดงผลในส่วนที่ 2 และ 3

#### 2) เส้นทางการเดินทาง

แสดงเส้นทางการเดินทางของผู้ที่มีความเสี่ยงฯ ณ วันหนึ่งๆ โดยมีหมายเลขกำกับ เพื่อใช้กำกับทิศทางการเดินทาง และ อยู่บนพื้นฐานของการลดจำนวนพิกัด เพื่อความชัดเจน

#### 3) สถานที่แวะพัก

แสดงสถานที่ที่ผู้ที่มีความเสี่ยงฯ แวะพัก ณ วันหนึ่งๆ พร้อมระยะเวลา ณ สถานที่นั้น ๆ และระยะทางระหว่างจุดแวะพัก ทั้งนี้ผู้ใช้สามารถเลือกการเดินทางระหว่างจุด โดยส่วนการแสดงผลที่ 2 จะแสดงให้เห็นถึงเส้นทางนั้นๆ ดังหน้าจอในรูปที่ 4-2

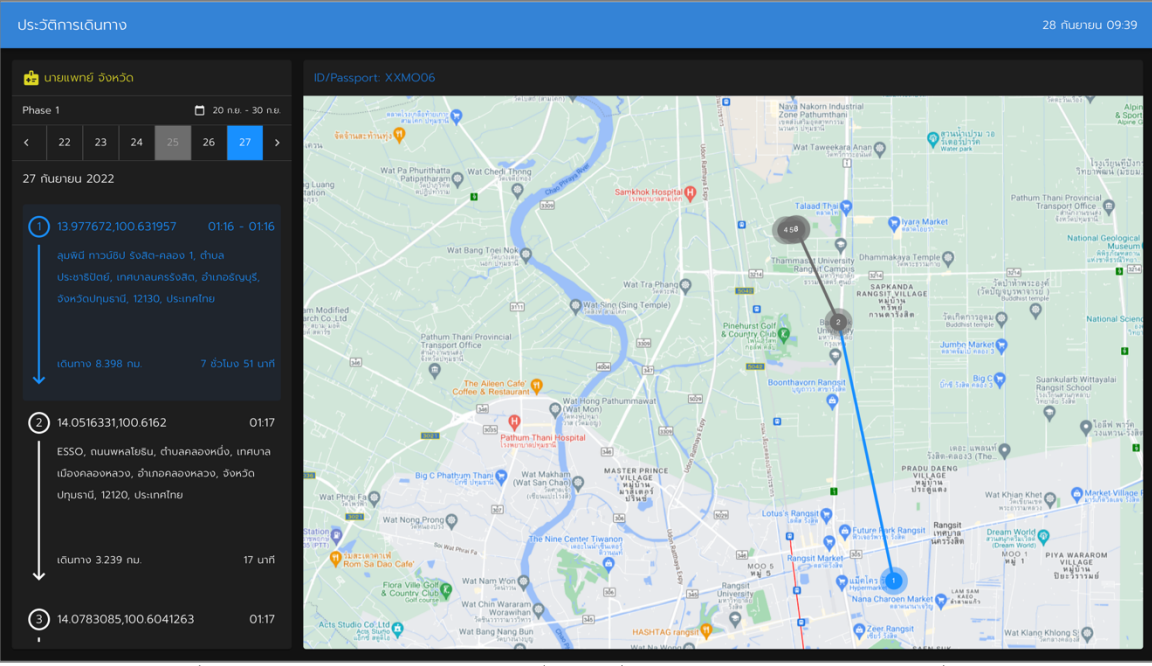

รูปที่ 4-2 หน้าแสดงประวัติการเดินทางของผู้ที่มีความเสี่ยงฯ "นายแพทย์จังหวัด" – เส้นทางที่สนใจ